Міністерство освіти і науки України

НАЦІОНАЛЬНИЙ УНІВЕРСИТЕТ «КИЄВО-МОГИЛЯНСЬКА АКАДЕМІЯ»

Кафедра мережних технологій факультету інформатики

## **МАСОВА МІГРАЦІЯ ДАНИХ МІЖ ВЕРСІЯМИ СИСТЕМ УПРАВЛІННЯ КОНТЕНТОМ**

**Текстова частина до курсової роботи** за спеціальністю "Комп'ютерні науки" 122

> Керівник курсової роботи асистент Кобзар О. О.

\_\_\_\_\_\_\_\_\_\_\_\_\_\_\_\_\_\_\_\_\_\_\_\_ *(підпис)*  $\frac{1}{2020 \text{ p.}}$   $\frac{1}{2020 \text{ p.}}$ 

Виконала студентка КН-3 Лопухіна С.В.  $\frac{1}{2020 \text{ p.}}$ 

Індивідуальне завдання

## Міністерство освіти і науки України НАЦІОНАЛЬНИЙ УНІВЕРСИТЕТ «КИЄВО-МОГИЛЯНСЬКА АКАДЕМІЯ» Кафедра інформатики факультету інформатики

ЗАТВЕРДЖУЮ Зав.кафедри мережних технологій, проф., д.ф.-м.н. \_\_\_\_\_\_\_\_\_\_\_\_Г. І. Малашонок *(підпис)* ", в 2020 р.

## ІНДИВІДУАЛЬНЕ ЗАВДАННЯ на курсову роботу

## студентці 3 року навчання БП «Комп'ютерні науки» Лопухіній Серафимі Віталіївні

## на тему:

### **Масова міграція даних між версіями систем управління контентом**

Зміст ТЧ до курсової роботи: Індивідуальне завдання Анотація Вступ 1. Аналіз поточного стану сайту 2. Аналіз встановлених компонентів та плагінів 3. Дослідження та аналіз шаблонів для нової версії CMS 4. Міграція даних Висновки Список літератури Додатки

Дата видачі "<u>уравани прац</u> 2020 р.

Керівник \_\_\_\_\_\_\_\_\_\_\_\_\_\_\_

(підпис)

Завдання отримав <sup>(пілпис</sup>)

(підпис)

## **Календарний план**

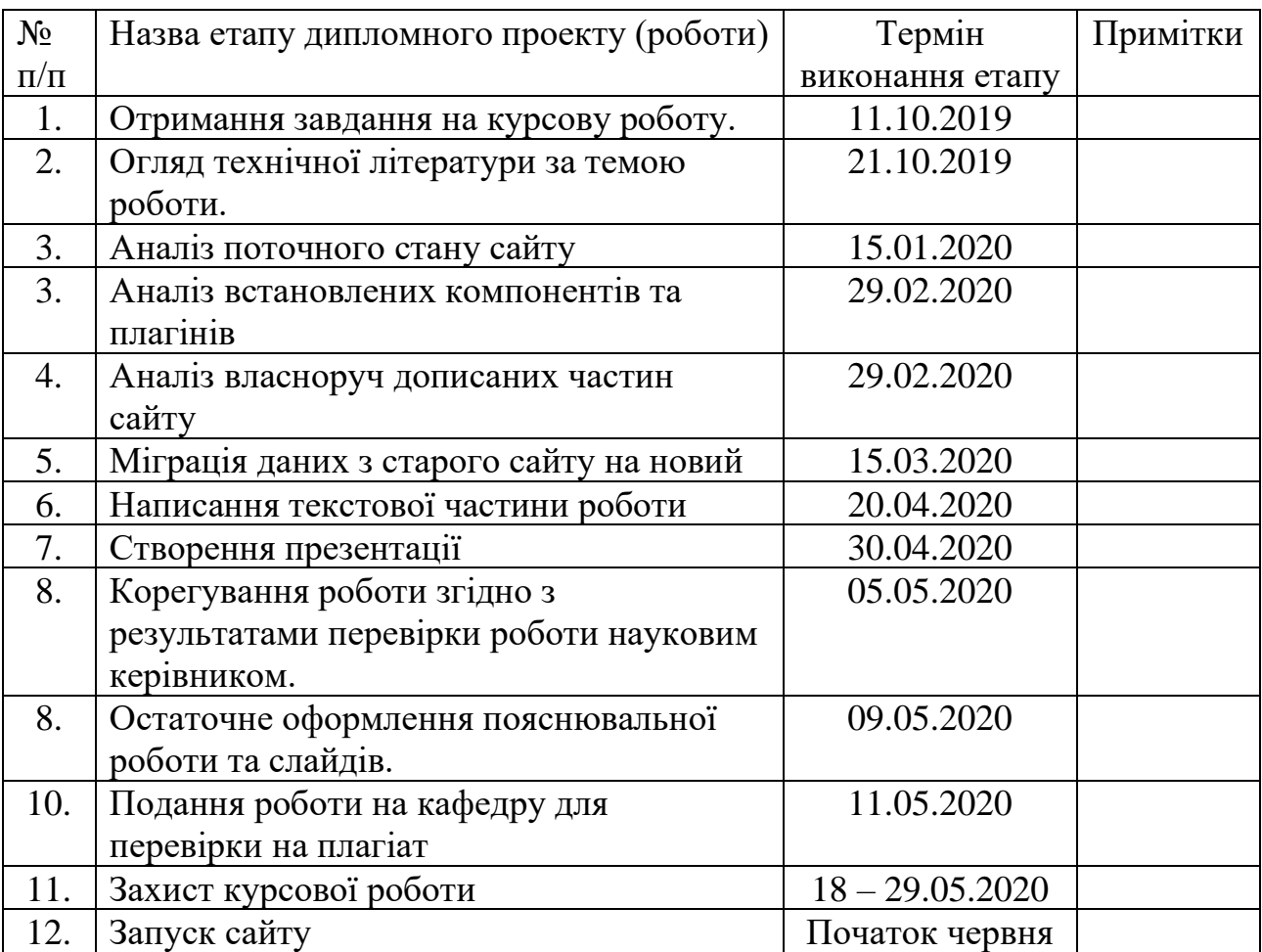

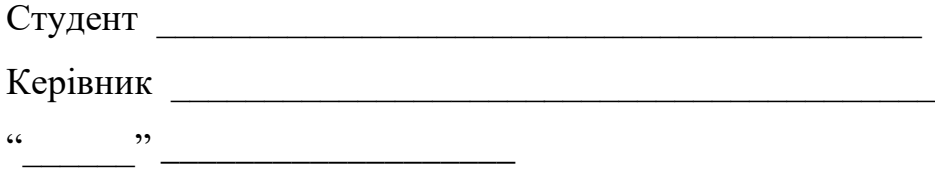

## **Зміст**

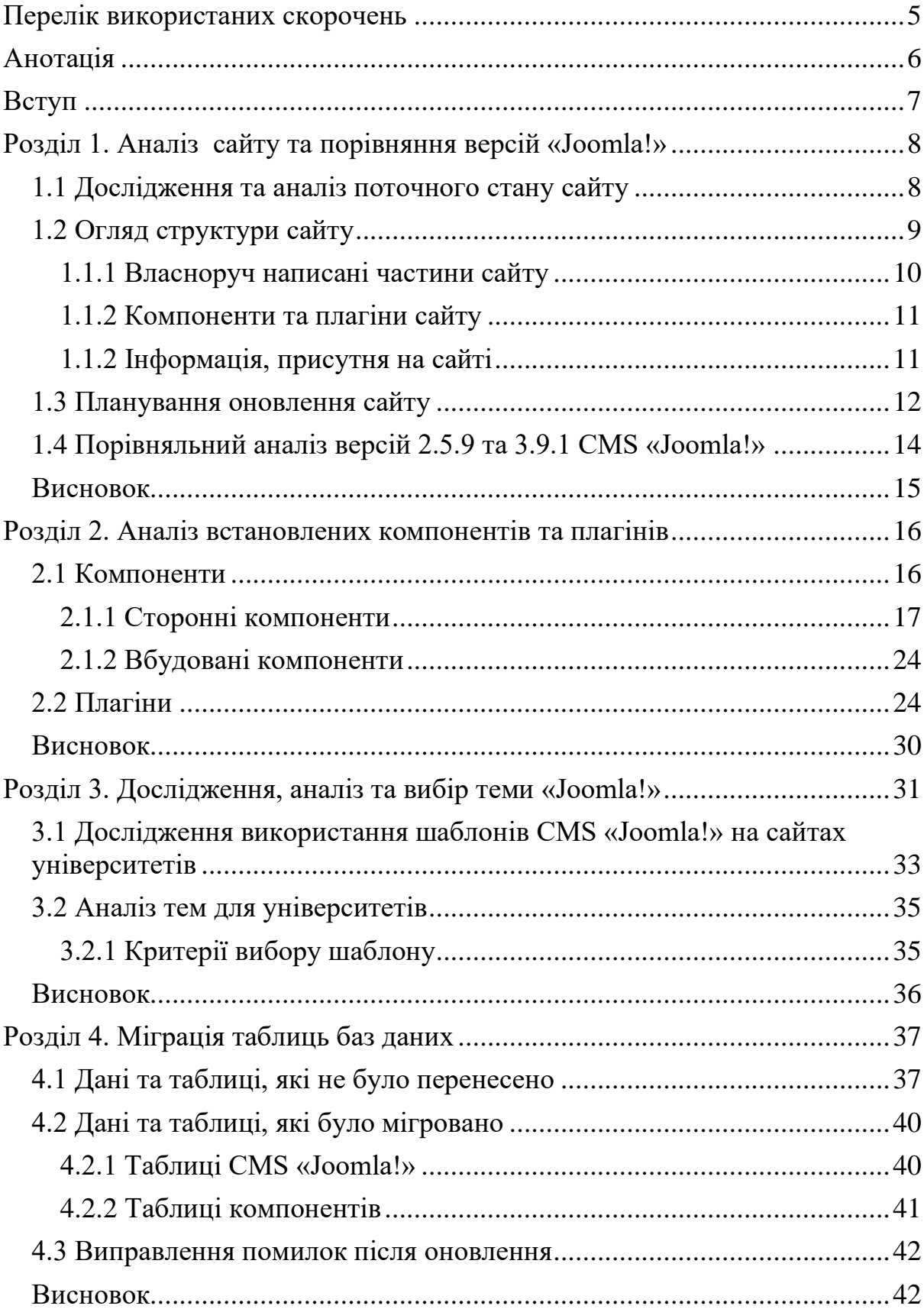

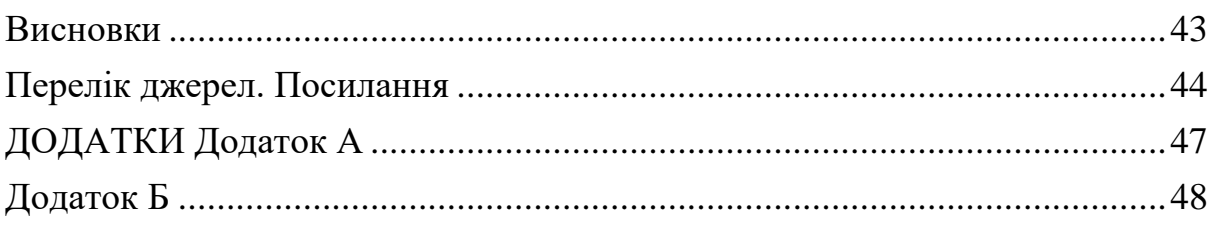

## <span id="page-5-0"></span>**Перелік використаних скорочень**

- **CMS** Content Management System (система управління контентом);
- **UI** User Interface;
- **UX –** User Experience**;**
- **CSS** Cascading Style Sheets;
- **ЄКТС** Європейська кредитно-трансферна система;
- **НаУКМА** Національний університет «Києво-Могилянська академія»

#### <span id="page-6-0"></span>**Анотація**

У даній роботі аналізується поточний стан головного сайту університету «Києво-Могилянська академія», розглядаються причини для оновлення цього сайту. Проводиться аналіз поточного стану сайту, дослідження та аналіз встановлених на ньому компонентів та плагінів, описано процес їх оновлення. Описується процес перенесення даних з старої версії системи управління контенту «Joomla!», на якій створено сайт, на нову, описуються пов'язані з цим складнощі та проблеми. Також наявний порівняльний аналіз таблиць баз даних на старій та новій версії «Joomla!».

#### <span id="page-7-0"></span>**Вступ**

Метою цієї роботи є оновлення версії системи управління контентом «Joomla!», на основі якої було створено головний сайт Києво-Могилянської академії, та на якій він й досі продовжує функціонувати.

Наразі на сайті встановлено версію «Joomla!» 2.5.9, яка була випущена у 2013 році. На даний момент останньою версією «Joomla!» є 3.9.1, отже, можна зробити висновок, що на сайті встановлено доволі застарілу версію, яка потребує серйозного оновлення.

Сайт Києво-Могилянської академії є досить складною структурою та за вісім років свого існування накопичив доволі багато даних, а саме загальної інформації, офіційних документів, статей, новин, подій, тощо. Окрім того, на самій CMS було встановлено багато додаткових плагінів та компонентів для розширення можливостей сайту та покращення зручності користування ним. З наведених причин, оновлення сайту є доволі непростою задачею, оскільки наявна кількість даних та додатків утворюють складну структуру, яка не може бути коректно оновлена вбудованим плагіном для оновлення від «Joomla!».

Тому процес оновлення сайту був поділений на два основних етапи: оновлення всіх компонентів, плагінів та самої CMS та міграцією даних з старого сайту на новий.

Перший етап включає в себе загальний огляд та аналіз встановлених компонентів та плагінів, аналіз їх актуальності та їх потрібності й пошук їх нових версій або варіанти заміни.

Другий етап складається з порівняльного аналізу відмінностей між таблицями у базах даних другої та третьої версії «Joomla!» та міграції цих даних.

#### <span id="page-8-0"></span>**Розділ 1. Аналіз сайту та порівняння версій «Joomla!»**

#### <span id="page-8-1"></span>**1.1 Дослідження та аналіз поточного стану сайту**

Головний сайт університету «Києво-Могилянська академія» ukma.edu.ua [1] був розроблений на основі системи управління контентом «Joomla!». Він і досі залишається функціонувати на цій СMS, але проблема полягає у тому, що встановлена на сайті версія останній раз була оновлена у 2013 році, через що виникає ряд проблем.

По-перше, стара версія «Joomla!» не є такою безпечною, як нова [2], оскільки за ці сім років було винайдено багато нових способів для атаки сайтів через їх вразливості, а стара версія CMS тільки сприяє погіршенню захисної системи сайту та додає нові можливі шляхи для атаки. У відповідь цим новим загрозам з'являються й нові засоби для захисту від них, що зазвичай наявні у останніх версіях CMS, які здатні відбивати різноманітні атаки, в той час як старі версії можуть бути вразливими до нещодавно створених загроз. Тому використання останньої версії CMS на сайті є важливою частиною підтримки його безпеки та здатності протистояти різноманітним атакам.

По-друге, зовнішній вигляд сайту вже не відповідає сучасним тенденціям дизайну, а це впливає на зручність користування ним та доступність важливої інформації, розміщеної на сайті. Через застарілий дизайн та відсутність зрозумілої навігації на сайті знижується кількість людей, що регулярно користуються ним. Студентам важко знаходити інформацію на сайті (за результатами опитування, наведеного у додатку А), а абітурієнти, які є потенційно найбільш зацікавлені інформацією з сайту, тим більш стикаються з труднощами у орієнтації по незнайомому сайту, знаходженні потрібного контенту, тощо. Окрім того, «Joomla!» версії 2.5.9 не підтримує адаптивний веб-дизайн, тобто погано відображається на мобільних пристроях, спричиняючи додаткові незручності при користуванні сайтом. Підтримка мобільних пристроїв є важливою у сучасному світі, оскільки більше 50% людей переглядають сайти використовуючи мобільні пристрої [3]. Новіша версія CMS вирішує ці проблеми, бо надає більш сучасний та зручний інтерфейс для сайту, який опісля може бути покращений за допомогою встановлення додаткової теми для «Joomla!».

Для підкріпленням аргументами другого зауваження було проведено опитування серед студентства НаУКМА (додаток А). За даними з опитування, для 83% респондентів є важливим, щоб сайт був одночасно і зручним, і мав гарний зовнішній вигляд, коли він використовується як джерело інформації.

Окрім того, завдяки опитуванню було виявлено, що більшість студентів для пошуку потрібної інформації стосовно навчального процесу швидше скористається пошуковими системою Google чи запитає у своєї старости чи одногрупників, ніж буде шукати потрібну інформацію на головному сайті НаУКМА. Тільки 30% опитаних звернулось би за інформацією стосовно навчального процесу до головного сайту університету, попри той факт, що там вона наявна й актуальна. Це говорить про те, що студентам зручніше скористатися іншими джерелами інформації, які можуть бути менш надійні та точні, але більш доступні та зручні. Окрім того, можливо, студенти погано поінформовані про наявність актуальної інформації на сайті.

Отже, за рядом наведених вище аргументів, головний сайт НаУКМА дійсно потребує значного оновлення.

## <span id="page-9-0"></span>**1.2 Огляд структури сайту**

Сайт університету Києво-Могилянської академії функціонує уже понад вісім років, й за цей час накопичив у собі багато інформації, яка перетворила його у складну та багаторівневу структуру. Це є звичним наслідком накопичення інформації у великих та складних системах, якою і є будь-який університет, але у таких випадках дуже важливо підтримувати «чистоту» та «охайність» таких структур. Оскільки сайт університету працює та буде працювати ще багато років, важливо забезпечувати низький поріг входу та зручне користування сайтом для осіб, що займаються його підтримкою. Саме цю функцію й виконує налагоджена структура та її шаблони й правила, за допомогою яких підтримка сайту стає легшою та зручнішою.

Провівши загальний огляд зовнішньої та внутрішньої структури сайту НаУКМА, було виявлено декілька значних недоліків та загальне перевантаження старою інформацією, сторінками та посиланнями, компонентами, тощо. Надалі наведено перелік виявлених проблем та способи їх рішення та загальний опис структури сайту.

#### <span id="page-10-0"></span>**1.1.1 Власноруч написані частини сайту**

Одним із значних недоліків сайту виявився власноруч написаний окремий сайт для надання інформації про пакет ЄКТС. Основна його проблема – цей підрозділ сайту так само написаний на основі CMS «Joomla!» та вбудований прямо у головний сайт, що утворює структуру «сайт у сайті» й, звичайно, не є гарною практикою. Було вирішено винести розділ ЄКТС як окремий мікросервіс, чим займається моя колега Маймескул Марія.

Окрім розділу інформаційного пакету ЄКТС, було виявлено власноруч написаний компонент «Контакти», створений як альтернатива вбудованому компоненту «Контакти» від самої «Joomla!». Оскільки на новій версії CMS «Joomla!» так само присутній вищезгаданий компонент, було вирішено перенести існуючі контактні дані з власноруч розробленого компоненту «Контакти» у вбудований компонент «Joomla!».

#### **1.1.2 Компоненти та плагіни сайту**

<span id="page-11-0"></span>Після огляду та аналізу встановлених компонентів та плагінів на сайті було знайдено значний перелік зайвих чи вже непотрібних встановлених розширень. Після комунікації з співробітниками НаУКМА, які займаються підтримкою головного сайту, та самостійного аналізу ситуації, було вирішено які компоненти та плагіни слід залишити та оновити, які видалити, а для яких пошукати заміну. Детальний аналіз компонентів та плагінів, встановлених на сайті, можна знайти далі, у другому розділі.

#### <span id="page-11-1"></span>**1.1.2 Інформація, присутня на сайті**

Як вже було сказано, за вісім років свого існування, сайт університету накопичив багато даних. Після перегляду адміністративної панелі системи управління контенту сайту було знайдено великі об'єми інформації, як опублікованої на сайті, так й архівованої або видаленої. На сайті НаУКМА наявні різні види даних: статті, документи (які потрібно зберігати на сайті для можливості публічного доступу до них), фотографії та відео, анонси подій, загальна інформація стосовно наявних спеціальностей, форм навчання, тощо. На жаль, підтримкою та оновленням інформації на сайті займаються різні люди, що є причиною накопичення великого об'єму різних даних та відсутністю однозначно визначеної структури. Оскільки для видалення будь-чого потрібно комунікувати з декількома іншими людьми, для спрощення ситуації інформацію просто залишають, а це сприяє накопиченню зайвої та непотрібної інформації, об'єми якої із року в рік тільки збільшуються. Окрім того що це впливає на зручність користування сайтом та на прозорість його структури, це перевантажує базу даних та впливає на швидкість завантаження сторінок сайту, що не є позитивним наслідком для сайту.

На даний момент, було прийнято рішення міграції всієї наявної інформації сайту, для уникнення ситуацій, коли б було виявлено що було видалено щось важливе. У подальшому буде розглянуто потребу проведення перегляду та фільтрування наявної інформації на сайті, що включає в себе видалення або архівацію застарілих даних, оновлення наявної інформації, тощо. Також існує потреба у значному оновлені англійської версії сайту, яка на даний момент значно відрізняється від української версії.

Підсумовуючи огляд наявних проблем, можна сказати, що сайт НаУКМА потребує, окрім оновлення самої CMS, детального перегляду рішень стосовно встановлених компонентів та плагінів та наявної інформації на ньому.

#### <span id="page-12-0"></span>**1.3 Планування оновлення сайту**

Дійшовши висновку, що сайт дійсно терміново потребує оновлення системи управління контентом, на якій він побудований, було прийнято остаточне рішення про загальну міграцію з поточної версії CMS «Joomla!» 2.5.9, встановленої на сайті, на останню, наявну на даний момент, стабільну версію 3.9.1.

Слід зауважити, що на даний момент було обрано залишити сайт на CMS «Joomla!», а не розглядати міграцію на іншу CMS, з метою того, щоб люди, які займаються підтримкою старої версії сайту зараз, швидше та легше адаптувались до адміністративної панелі оновленого сайту.

Таке значне оновлення є доволі непростою задачею, оскільки різниця у версіях доволі значна, та, до того ж, пройшло вже сім років з останнього оновлення CMS сайту. Беручи це до уваги, було заплановано виконати оновлення сайтів у декілька етапів:

- Відокремлення власноруч написаних додатків для сайту й розбиття їх у систему мікросервісів;
- Аналіз наявних компонентів та плагінів, прийняття рішень стосовно їх міграції;
- Аналіз та масова міграція даних, що формують контент сайту;
- Аналіз та налагодження сайту після міграції, усунення виявлених помилок.

 Перший етап наразі виконується як окрема робота, інші етапи описані у подальшому тексті й являються частиною цієї курсової роботи.

Слід зробити зауваження, що CMS «Joomla!» має власний плагін для оновлення системи – «Joomla! Update». Після аналізу структури сайту та прочитання інструкції щодо міграції «Joomla!»[4] (документація CMS «Joomla!» радить спочатку оновлюватись з 2.5 версії до 3, перед цим окремо оновивши всі плагіни та компоненти, а потім поступово оновлюватись до останньої наявної версії), були спроби оновити сайт на локальному тестовому сервері, але вони виявились невдалими. Такий результат був очікуваний у даній ситуації, оскільки структура створеного за ці роки сайту є досить складною, а додатково встановлені плагіни та компоненти тільки ускладнюють процес оновлення для вбудованого плагіну, через що «Joomla! Update» й не зміг виконати свою роботу повністю коректно. Виправляти усі помилки, які з'явилися внаслідок автоматичного оновлення та міграції за допомогою даного плагіну, було менш доречним варіантом, оскільки виправлення чужих помилок завше складніше, ніж побудова системи з нуля.

За таких аргументів та результатів, вирішено було зробити міграцію сайту вручну, з паралельною фільтрацією за критерієм потрібності компонентів, плагінів та даних, незважаючи на наявний для цього вбудований інструмент. Ще одним аргументом на користь даного рішення є потреба у аналізі та видаленні частини наявних даних на сайті та оновлення й налагодження його структури для кращої прозорості її у майбутньому.

#### **1.4 Порівняльний аналіз версій 2.5.9 та 3.9.1 CMS «Joomla!»**

<span id="page-14-0"></span>Для кращого розуміння ситуації та запобігання виникнення можливих помилок та проблем, було прийнято рішення зробити попередній порівняльний аналіз версій CMS «Joomla!».

Більш детальну інформацію стосовно різниць у цих версіях можна знайти на офіційному сайті CMS «Joomla!» [5], а тут будуть наведені наявні значні відмінності та проблеми які вони можуть спричинити при ручній міграції.

Серед основних нових рис у глобальному оновленні «Joomla!», що посприяли покращенню її зовнішнього вигляду, можна виокремити такі:

- Адаптивний дизайн (чутливий до різних екранів та придатний для зручного перегляду на мобільних пристроях дизайн);
- Наявність фреймворку Bootstrap, відомого своїм лаконічним та прости дизайном інтерфейсу;
- Оновлена панель для адміністраторів сайту;
- Більшу дружелюбний інтерфейс для користувачів.

Для розробників було додано підтримку jQuery, нові розширення, тощо. Також для адміністраторів сайтів було покращено та розширено функціонал менеджеру статей.

Остання версія 2.5.28, що була випущена перед глобальним оновлення CMS «Joomla!» до третьої версії, була реалізована у грудні 2014 року, й у порівнянні з версією 2.5.9, що встановлена на сайті НаУКМА, випереджає її на майже двадцять версій та два роки. Причину, з якої сайт не було оновлено хоча б до останньої другої версії «Joomla!» невідомо. Але, можна припустити, що причина була у великій кількості встановлених плагінів, компонентів, та власноруч написаних частин сайту, які або унеможливлювали оновлення, або спричиняли зупинку праці сайту в результаті оновлення.

Окрім значних відмінностей між другою та третьою версією, за цей час до третьої версії було додано багато інших покращень. До того ж, зараз вже рік як у розробці та тестуванні знаходиться нова, четверта, версія CMS «Joomla!»[6]. Після оновлення сайту університету є сенс розглянути ще одне значне оновлення з переходом на четверту версію даної CMS.

Порівняльний аналіз таблиць баз даних буде розглянуто далі, у четвертому розділі цієї роботи.

#### <span id="page-15-0"></span>**Висновок**

Загалом, не було знайдено причин для того, щоб залишатися на старій версії CMS «Joomla!» і було прийнято остаточне рішення щодо міграції сайту на нову, третю версії системи управління контентом «Joomla!».

#### <span id="page-16-0"></span>**Розділ 2. Аналіз встановлених компонентів та плагінів**

CMS «Joomla!» надає можливість своїм користувачам додатково встановлювати окремі сторонні компоненти на сайти, побудовані на її основі. Це надає значні переваги, такі як розширення функціоналу сайту, спрощення роботи з ним та його адміністрування, тощо. Розробники сайту НаУКМА також скористалися цією можливістю й встановили біля десяти сторонніх компонентів та двадцяти сторонніх плагінів. Оскільки більша частина встановлення цих розширень відбувалась у ті ж роки, що й розробка сайту, на даний момент не всі компоненти та плагіни виявились доступними у сучасних версіях.

Якщо звернутись до інструкції щодо покрокової міграції з версії 2.5 на 3 на офіційному сайті «Joomla!» [4], то одним з кроків перед оновленням системи є перегляд встановлених компонентів та плагінів, видалення непотрібних та оновлення інших.

Враховуючи кількість накопичених зайвих плагінів та компонентів та цю рекомендацію, було вирішено почати міграцію з їх аналізу та огляду, що наведені нижче. Як підсумок, виноситься рішення стосовно їх оновлення, видалення або заміни при перенесені на новий сайт.

#### <span id="page-16-1"></span>**2.1 Компоненти**

Компоненти «Joomla!» можна порівняти з розширеннями для системи, які у даному випадку можна розглядати як міні-додатки. Більшість компонентів мають дві основні частини: для сайту та для адміністратора. Частина адміністратора надає інтерфейс для налаштування та управління різними аспектами компонента і доступний через основний додаток адміністратора від «Joomla!». Частина сайту – це те, що відображається на сторінках вашого веб-сайту, коли ними користуються відвідувачі.

CMS «Joomla!» має свої, встановлені за замовчуванням, компоненти та додатково дозволяє встановлювати компоненти від інших розробників, що надає можливість розширення можливостей сайту та додає гнучкості та різноманітності його функціональності.

#### <span id="page-17-0"></span>**2.1.1 Сторонні компоненти**

Більшість сторонніх компонентів можна знайти на офіційному сайті «Joomla!», у відділі «Розширення», куди «Joomla!» викладає безпечні та сумісні з системою компоненти від інших розробників.

Надалі наведено перелік встановлених на сайті НаУКМА додаткових сторонніх компонентів, опис їх призначення, рішення щодо їх міграції на новий сайт.

#### **2.1.1.1 Akeeba Backup**

Цей компонент є одним з найпоширеніших у використанні серед сторонніх компонентів для CMS «Joomla!». Akeeba Backup надає можливість робити «бекап» сайту, тобто створювати резервну копію усіх налаштувань, наявної інформації, тощо [7].

Оскільки цей продукт широко застосовується великою кількістю користувачів «Joomla!», він постійно оновлюється та підтримується для останніх версій «Joomla!».

Резервне копіювання даних є, окрім того що просто гарною звичкою, ще й важливою регулярною дією, що забезпечує відсутність таких проблем як втрата важливих даних при поломці сайту чи його оновленні.

Враховуючи вищенаведені тези, було вирішено залишити цей компонент та, попередньо оновивши його, перенести на нову версію сайту.

#### **2.1.1.2 ChronoForms**

Компонент ChronoForms надає можливість адміністраторам сайту створювати та додавати форми на свій сайт [8]. Форма - це інструмент, який дозволяє збирати інформацію від користувачів за допомогою персоналізованого опитування, яке складається з полів для вводу даних різними способами. Потім інформація з форм збирається та виводиться у зручному представленні у вигляді статистики чи таблиці на адміністративній панелі сайту, для перегляду адміністраторами.

Переглядаючи створені на старому сайті університету форми, було знайдено тільки дві форми – одна для петиції та одна для реєстрації на благодійний вечір.

ChronoForms наявний для останніх версій «Joomla!» і продовжує свій розвиток.

Враховуючи що за весь час існування сайту було створено тільки дві форми та після спілкування з людиною що займається нинішньою підтримкою та наповненням сайту, було вирішено не переносити даний компонент на новий сайт. Оскільки зараз використовуються інші сторонні інструменти для створення форм, наприклад «Google Forms», й потреби у окремих вбудованих на сайт форм немає, оновлення та перенесення цього компоненту не відбулося.

#### **2.1.1.3 DOCman**

DOCman – це менеджер документів та їх завантажень для «Joomla!» [9]. Він дозволяє впорядковувати документи за вкладеними категоріями, надавати різні права доступу до них, ділитися файлами приватно з користувачами або дозволяти їм керувати власними файлами. Також з його допомогою можна індексувати документи для спрощення пошуку по сайту.

Оскільки сайт НаУКМА є офіційним сайтом університету, на ньому зберігається купа різних файлів та офіційних документів, що мають бути у публічному доступі або які просто надають актуальну інформацію стосовно навчання студентам, викладачам та абітурієнтам. З допомогою вищезгаданого плагіну на сайті університету було впорядковано наявні документи та був наданий більш зручний інтерфейс для доступу до них.

До того ж, підтримкою сайту займаються люди без технічної освіти, через це важливо надавати їм зручний інтерфейс для роботи з документами. Важливо зберігати структуру файлової системи, мати доступ до оновлення та редагування їх метаданих, можливість банального завантаження та видалення файлів – і все не через базу даних або доступ до сервера, оскільки, як було згадано, цими речами займаються люди не технічного профілю.

Розробники DOCman досі підтримують його, у доступі наявні нові версії які сумісні з останньою версію «Joomla!». Враховуючи це, було вирішено перенести даний компонент на новий сайт.

Єдиною проблемою наразі є те, що коли він був встановлений на старому сайті, його повна версія була повністю безкоштовна, а на даний момент DOCman являється платним додатком. Через це було потрібно додатково поспілкуватися з адміністрацією НаУКМА для фінансування його придбання або шукати безкоштовні альтернативи.

Ще один варіант розвитку подій – створити окремий власний мікросервіс для документів університету й перемістити всі файли документів туди. Але цей варіант розвитку подій потребує більше часу та зусиль, тому поки залишається під питанням.

#### **2.1.1.4 Hoicoiapi**

За допомогою цього компонента можна отримувати дані або автентифікацію користувача з сайту «Joomla!» для мобільних пристроїв або іншого зовнішнього веб-сайту [10]. Також можна використовувати цей компонент для того щоб публікувати статті або інші дані з вашого сайту на іншому веб-сайті. Це розширення перетворює інформацію з сайту, побудованому на «Joomla!», у формат JSON, що дозволяє легко збирати

інформацію з сайту й використовувати її у інших місцях. Компонент доступний для третьої версії CMS «Joomla!» та оновлювався останній раз у 2018 році.

Під час аналізу сайт університету, не було знайдено окремих зовнішніх додатків або інших сайтів університету які користуються інформацією з основного сайту. Беручи це до уваги, не було знайдено застосування цього компонента. Виглядає так, що цей компонент, можливо, був встановлений для тестування чогось й не видалений після закінчення тестувань, бо інакше його наявність не можна пояснити, враховуючи непотрібність даного розширення.

Через наведені вище тези, було прийнято рішення не переносити даний компонент на новий сайт.

#### **2.1.1.5 JCE Editor**

Призначення компоненту JCE Editor – розширення стандартного інструменту для створення та редагування тексту від «Joomla!» [11]. З допомогою цього компоненту можна створювати потрібний нестандартний контент, використовуючи інструменти які надає дане розширення. JCE Editor додає офісні функції та кнопки, що спрощують форматування; надає можливість завантажувати та редагувати зображення та дозволяє потім вставляти їх у статті; дозволяє створювати посилання на категорії, статті та контакти за допомогою браузеру посилань, створювати таблиці та редагувати стилів; надає перевірку орфографії та багато іншого.

Враховуючи різноманітний контент, інформацію та її формати на сайті НаУКМА, розширення функціоналу стандартного редактору є позитивним рішенням. JCE Editor продовжує підтримку CMS «Joomla!», тому проблеми з сумісністю з новим сайтом не виникло.

Нажаль, з даним компонентом виникла та сама проблема, що й з DOCman, – на старому сайті було встановлено безкоштовну у минулому

«Pro версію» й для її придбання треба так само поспілкуватися з адміністрацією, або знайти нове безкоштовне рішення на заміну. Також є сенс у додатковій комунікації з персоналом, що зараз займається оновленням та підтримкою контенту сайту, оскільки, можливо, більш нова версія CMS надає потрібний додатковий функціонал, що був відсутній у версії 2.5 й через це був доповнений за допомогою цього компоненту.

Було вирішено встановити безкоштовну версію JCE Editor, й надалі, після комунікації з співробітниками, вирішувати його подальшу долю.

#### **2.1.1.6 Jcrawler**

Головне застосування Jcrawler – створення мапи сайту за допомогою індексування наявних сторінок та впорядкування їх у дерево посилань, яке буде доступне користувачам для більш зручної навігації по сайту та більшого розуміння його структури [12].

На даний момент цей компонент більше не підтримується та не існує. Можливо, з цієї причини був встановлений інший компонент, Xmap, але оскільки неможливо дослідити, коли саме та які компоненти встановлювались, це залишається лише власною здогадкою.

Перенесення даного компонента неможливе через відсутність його нових версій, але планується пошук альтернативи. Наявність мапи сайту є важливою та корисною рисою будь-якої веб-сторінки, що сприяє покращенню її SEO (пошукова оптимізація).

#### **2.1.1.7 JEvents**

JEvents – це компонент що допомагає створювати «івенти» – тобто події – та налаштовувати їх під свої потреби [13]. Це розширення надає можливість додати календар з подіями на свій сайт, створювати списки подій різного типу, редагувати та видаляти їх, імпортувати у CSV форматі та багато іншого. Оскільки НаУКМА має доволі активне та насичене соціальне життя, бо у нашому університеті проводиться безліч різноманітних подій різного характеру, як освітнього так й розважального, то таке доповнення на сайті є дуже доцільним та корисним.

JEvents був створений у 2005 році, коли була випущений найперша версія CMS «Joomla!» й досі продовжує своє функціонування й підтримує останні версії CMS.

Беручи до уваги вищенаведені факти, JEvents було оновлено та перенесено на новий сайт.

#### **2.1.1.8 Phoca Gallery**

Phoca Gallery – це компонент для CMS «Joomla!» що дозволяє відображати зображення або відео YouTube на веб-сайті у багатьох різних варіаціях та категоризувати їх [14].

Сайт університету містить багато фотографій подій, фотографії персоналу університету та просто зображення для обкладинок статей чи для ілюстрації змісту, тому цей компонент є дуже вдалим та нагальним рішенням.

Слід зауважити, що під час спілкування за співробітниками, що займаються підтримкою сайту, було виявлено що більшу частину медіаконтенту сайту було перенесено на окремий мікросервіс media.ukma.edu.ua [15], через що можна дійти висновку що Phoca Gallery, можливо, може бути зовсім не потрібна на новому сайті.

Розробники цього компоненту й досі оновлюють його, тому останні його версії сумісні з третьою версією «Joomla!».

Оскільки інтерфейс Phoca Gallery є зручним й загалом цей компонент спрощує роботу з зображеннями, його було оновлено та перенесено на новий сайт.

#### **2.1.1.9 Xmap**

Цей компонент, судячи за все, був встановлений на заміну компоненту, згаданому вище у цьому переліку, Jcrawler. Xmap так само створений для побудови мапи сайту й використовується на старому сайті за цим призначенням [16].

Даний компонент наявний у вільному доступі й підтримує останню версію CMS «Joomla!», але поки що його використання на новому сайті залишається під питанням. Як було згадано вище, наявність мапи сайту є важливою та сприяє покращенню SEO, але планується пошук та розгляд інших, більш популярних та сучасних компонентів для цього. Було розглянуто встановлення компоненту JSitemap як заміну Xmap.

#### **2.1.1.10 YouTube Gallery**

YouTube Gallery – це компонент який вирішує питання управління відео- та медіа-контентом сайту [17]. Цей компонент показує галерею відеокаталог обраних відео на веб-сайті «Joomla!». За допомогою цього розширення можна вставляти відео з різних популярних відео-ресурсів, таких як YouTube та Vimeo, у статті на сайті, створювати для них категорії, керувати обкладинками цих відео, тощо.

Відео-контент є не менш важливою частиною сайту нашого університету, та загалом, сучасного світу. Зручне представлення відео на сайті є доцільним рішенням.

Розробники YouTube Gallery продовжують його підтримку та випускають оновлення регулярно, тож компонент сумісний з останньою версією CMS «Joomla!».

Було вирішено залишити, оновити та перенести даний компонент на нову версію сайту.

#### **2.1.2 Вбудовані компоненти**

<span id="page-24-0"></span>Окрім вище перелічених сторонніх компонентів, CMS «Joomla!» має свої, встановлені за замовчуванням з самого початку компоненти [18]. Ці компоненти полегшують роботу користувачів під час використання даної системи управління контентом, надаючи додаткові інструменти одразу, без пошуку потрібних рішень від сторонніх розробників.

За допомогою цих встановлених компонентів можна:

- створювати власні банери на своєму сайті;
- додавати контактну інформацію на сайт чи прив'язувати її до певних користувачів;
- автоматично оновлювати CMS «Joomla!» до останніх версій;
- обмінюватися повідомленнями з іншими бек-енд користувачами CMS «Joomla!»;
- налаштовувати окремі мови для перегляду різних елементів сайту;
- додавати стрічки новин з інших сайтів на ваш сайт;
- створювати «редіректи» перенаправляти URL-адресу вебсторінки, яка більше не існує, на робочу веб-сторінку вашого сайту;
- переглядати статистику стосовно запитів пошуку, здійснених користувачами на вашому сайті;
- індексувати сторінки та інформацію, розташованих на вашому сайті й надавати користувачам можливість шукати щось на сайті.

#### <span id="page-24-1"></span>**2.2 Плагіни**

Плагін - це свого роду розширення CMS «Joomla!». Плагіни надають функції, які працюють від подій-тригерів. «Joomla!» пропонує набір вбудованих основних плагінів, але будь-яке розширення може запускати власні події. Коли відбувається певна подія, всі функції плагіна даного типу, пов'язані з цією подією, виконуються послідовно. Плагіни – це ще один потужний спосіб для розширення функціональності «Joomla!».

Окрім встановлених за замовчуванням плагінів на старій версії сайту було виявлено низку сторонніх плагінів, рішення щодо міграції на новий сайт та аналіз яких наведено нижче.

#### **2.2.1 Плагіни від компанії «Regular Labs»**

Компанія «Regular Labs», у минулому «NoNumber!», пропонує низку власних плагінів для CMS «Joomla!» для розширення можливостей вебсайту [19]. Серед встановлених плагінів від цього розробника на старому сайті були знайдені такі: «Modules Anywhere», «Slider», «Sourcerer», «Tabber». Ці плагіни використовуються для більш зручного додаткового впорядкування меню та елементів сайту.

За допомогою *«Modules Anywhere»* можна розташовувати окремі модулі «Joomla!» у будь-якому місці сайту, включаючи статті, всередині інших модулів або навіть замість сторонніх компонентів і шаблонів. Можна розмістити модулі в будь-якому місці, де є можливість вводити текст. «Modules Anywhere» є більш гнучкими та вдосконаленим, ніж стандартний плагін від «Joomla!» «Load Modules». Для розміщення модуля потрібно розмістити такий тег:

#### {module Name of My Module}

Завдяки плагіну *«Slider»* є можливість створювати «слайдери», що являються собою повзунки для вмісту, також відомі як «згортувачі». Слайдери дозволяються ховати контент у одну «стрічку», яка по кліку на неї буде розгортатися, показуючи те що всередині [20].

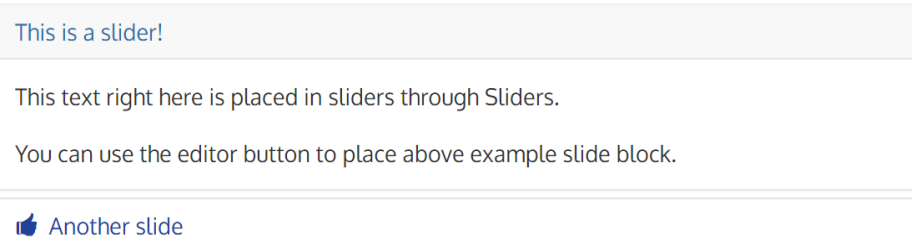

**Рисунок 2.1 Приклад слайдеру**

Для розміщення слайдеру достатньо вставити такий код:

```
{slider Slider Title 1}
```
Your text...

*«Sourcerer»* дозволяє розміщувати PHP, HTML, CSS та JavaScript код прямо в контенті сайту в його статтях, категоріях, модулях, компонентах, заголовках HTML-сторінки, тощо. Для цього потрібно оточити код тегами плагіна «Sourcerer».

*«Tabber»* дозволяє створювати «таби» на сайті. Таби – це своєрідні окремі вкладки прямо на сайті, що утворюють окремі вікна з різним контентом [21].

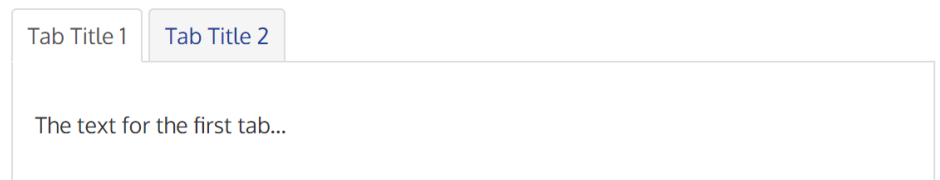

**Рис 2.2 Приклад табу**

Створити таби можно за допомогою вставки цих тегів у код:

```
{tab Tab Title 1}
The text for the first tab...
{tab Tab Title 2}
The text for the second tab...
```
## {/tabs}

Компанія, що розробила ці плагіни, продовжує займатись їх підтримкою, тому наявні сумісні с останньою версію «Joomla!» варіанти.

Було початково прийнято рішення встановити ці плагіни на новому сайті, але з подальшим розглядом їх потрібності та доцільності, оскільки за останні 5 років тенденції дизайну змінились, через що дизайн цих елементів, що утворюються за допомогою даних плагінів, може бути розглянутий як застарілий та замінений більш сучасним рішенням.

#### **2.2.2 Плагіни для контенту**

Під час аналізу сайту були знайдені додаткові плагіни для розширення можливостей вставки та редагування контенту сайту. Надалі наданий перелік цих плагінів та загальний опис про їх призначення й доцільність використання но новій версії сайту.

#### *Content – Issuu*

Призначення цього плагіну – зручніша вставка для перегляду наукових статей з платформи електронного видавництва issuu.com [22]. НаУКМА, як університет, має багато дотичного до науки, але чи використовують цей плагін зараз поки що не зрозуміло.

#### *Content – LVSpoiler*

Цей плагін є аналогом описаного вище плагіну *«Slider»*, – він дозволяє вставляти «спойлери» та визначати як саме картинка всередині них буде підвантажуватися під час завантаження веб-сторінки [23]. З комунікації з співробітником, що підтримує сайт, було виявлено, що наразі для «слайдерів» або «спойлерів» користуються цим плагіном, а не плагіном від «NoNumbers!». Можливо, після спілкування з іншими працівниками буде виявлено що *«Slider»* також використовують у роботі, але наразі це невідомо. Плагін наявний у категорії розширень «Joomla!», але він не є

популярним та останній раз був оновлений у 2014 році, тому у результаті на новому сайті він буде або замінений, або не встановлений загалом.

## *Content – SmartResizer*

Плагін для автоматичного створення мініатюр зображень у статтях, блогах та іншому контенті [24]. Оскільки «Joomla!» не надає вбудованих інструментів для зміни розміру зображень, що вставляються у контент на сайті, було встановлено цей плагін. Він досі використовується співробітниками сайту та був останній раз оновлений у 2019 році, тому було прийнято рішення оновити та перенести його на новий сайт.

#### *Content - Core Design Petitions plugin*

Цей плагін допомагає створювати петиції на сайті [25]. Можливо, цей плагін був встановлений у той же час що й у компонент «Chronoforms», а потім не був видалений. Використань не знайдено, вирішено не переносити його на новий сайт.

#### *Content - Simple Pop-Up*

Плагін «Simple Pop-Up» використовують щоб показати повідомлення, як галерею зображень, додаючи до нього будь-який вміст із редактора статей Joomla [26]. Можна додавати спливаюче вікно на сторінки, використовувати файли cookie й показувати вікна тільки для певних користувачів. Плагін було оновлено останній раз у 2015, але він наявний для завантаження на сайті «Joomla!». Поки що було вирішено не переносити його на новий сайт, хоча за потреби можна було би знайти заміну (наприклад EngageBox) або встановити саме цей плагін.

### *Content - Email Cloaking*

Цей плагін використовується для усунення накопичення спаму на пошті (судячи за його назвою), але не було знайдено нових версій та причин для встановлення саме цього плагіну на новий сайт.

#### *Plugin HY Article*

Цей плагін вбудовує статтю Joomla в статтю Joomla. Користувач може обирати, що відображати – заголовок, зображення, чи повний текст статті. З спілкування з співробітником НаУКМА, призначення та застосування цього плагіну на сайті університету – переадресація посилань на статті на сайті, задля уникнення дублювання контенту та погіршення SEOоптимізації сайту.

#### **2.2.3 Google Maps**

Плагін Google Maps надає можливість додавати мапи від Google прямо у статті, модулі або компоненти на сайті побудованому на основі CMS «Joomla!». Провівши аналіз встановленого плагіну, було виявлено що він використовувався один раз для побудови та ілюстрації маршруту до приймальної комісії у 2017 році. Але, переходячи за посиланням на сайт підтримки плагіну, було виявлено що сайт більш не існує, як і нові версії плагіну [27].

На офіційному сайті «Joomla!» у категорії розширень було знайдено багато аналогів даному плагіну й тому було прийнято рішення обрати один з них на заміну даному, за умови що потреба у функціях цього плагіна є актуальною.

#### **2.2.4 Інші сторонні плагіни**

Також було знайдено плагін для вставки файлів .pdf формату прямо на сторінки сайту, але наразі на його сайті підтримки залишено повідомлення: «We will be back soon with a new and even better page! Please be patiant!» (орфографія та пунктуація збережені) [28]. Тож можна зробити висновок, що плагін застарілий та не підтримується.

Плагін DirectPHP дозволяє безпосередньо вставляти команди PHP прямо на сторінку вмісту Joomla для динамічного контенту, але його потрібність та використання на новому сайті стоїть під питанням. Остання версія плагіну була випущена у 2017 році [29].

### <span id="page-30-0"></span>**Висновок**

Після детального перегляду та аналізу всіх встановлених компонентів та плагінів на старому сайті та встановлення їх на новому, наступним етапами міграції були оновлення зовнішньої та внутрішньої частини сайту. У третьому розділі описується оновлення зовнішньої частини, а саме аналіз та вибір можливої теми для CMS «Joomla!». У четвертому розділі описано міграцію таблиць баз даних вручну, наведено детальний опис їх відмінностей.

#### <span id="page-31-0"></span>**Розділ 3. Дослідження, аналіз та вибір теми «Joomla!»**

«Joomla!» пропонує декілька встановлених за замовчуванням стандартних шаблонів за замовчуванням, але за бажанням ці шаблони можна замінити на інші або персоналізувати, розробляючи дизайн у бажаних кольорах та стилях.

У відділі тем на старому сайті було знайдено встановлені за замовчуванням теми, що запропонувала «Joomla!» версії 2.5, та одну сторонню тему, активовану та встановлену на сайті. Після дослідження налаштувань цієї теми було виявлено, що сенс цього шаблону полягає у тому, щоб «обнулити» всі налаштування стилів від «Joomla!» та надати більше свободи у розробці дизайну адміністратором сайту за допомогою можливості власноруч налаштовувати css файли. Після перегляду налаштувань цієї теми було знайдено перелік css файлів, що й задавали стилі та дизайн для сайту НаУКМА. Можливість власноруч налаштовувати стилі є, дійсно, зручним варіантом, що надає багато можливостей, але було вирішено пошукати альтернативи для цього шаблону через низку наведених нижче причин.

По-перше, недоліком використання старого персоналізованого шаблону є його несумісність з третьою версією «Joomla!», а також застарілий та неактуальний дизайн, якому вже майже десять років. За цей час тенденції дизайну доволі сильно змінились, набули поширення у дизайні такі поняття як UI та UX, які не були враховані на старому сайті. Через це виникають потреби у дискусії щодо загального оновлення контенту і оновлення дизайну сайту та у комунікації щодо зміни структури сайту з персоналом, причетним до цього питання. Це є окремим кроком у покращенні сайту, який, можливо, буде здійснено після оновлення наявної системи.

По-друге, шаблон в останнє оновлювався у 2014 році і є вже давно не актуальним, а його розробник перестав займатися його підтримкою [30].

Враховуючи наведені тези, було вирішено пошукати готові, вже налаштовані теми, для CMS «Joomla!» у категоріях «Для університетів», оскільки на даний момент це є більш простим варіантом ніж розробка дизайну з нуля.

У майбутньому все ж таки розглядається варіант персоналізації шаблонів від «Joomla!», оскільки стороні шаблони можуть зашкодити коректному оновленню сайту та мають свої недоліки, які перелічені нижче. Слід зауважити, що у третій версії «Joomla!» було додано можливість створювати дизайн компонентів без використання css та стилізувати весь сайт тільки з одного файлу css [31]. Це ще раз доводить неактуальність шаблону, що раз використовується на старому сайті, оскільки у новій версії «Joomla!» вже реалізований можливості, що він надавав.

Причина першого недоліку полягає у самому сайті університету. Сайт НаУКМА, як вже згадувалось, накопичив в собі за вісім років багато даних, які утворюють складну структуру, через що плагін для оновлень від «Joomla!» може не виконувати свої задачі коректно навіть під час невеликих оновлень. А додаткові надбудови у вигляді сторонніх шаблонів можуть бути ще однією причиною для проблем під час оновлень CMS [4].

Ще одним недоліком, що випливає з складності структури сайту, є можлива несумісність сторонніх шаблонів та наявної структури контенту. Через це підбір стороннього шаблону є складною задачею, оскільки не кожен шаблон буде в змозі коректно відображати дані та їх наявну ієрархію у потрібному вигляді.

Через останню причину, перед пошуком інших шаблонів «Joomla!» для сайтів університетів було вирішено дослідити, якими шаблонами користуються інші університети, сайт яких розроблені на CMS «Joomla!».

## <span id="page-33-0"></span>**3.1 Дослідження використання шаблонів CMS «Joomla!» на сайтах університетів**

Для початку було вирішено проаналізувати загальну популярність використання «Joomla!» серед таких закладів, як університети. Після цього знайти конкретні сайти інших університетів, побудованих саме на CMS «Joomla!», проаналізувати їх та взяти до прикладу стиль та теми, які вони використовують, користуючись останніми версіями «Joomla!».

На першому етапі, за допомогою даних з сайту eqafy.com [32], було досліджено популярність цієї CMS серед університетів країн Європи та Північної Америки. Далі надано дані й статистику з цього сайту та коротко описані тенденції використання різних CMS серед університетів.

За двома статтями, наведеними на сайті [33][34], було проведено аналіз популярності «Joomla!» у двох країнах Північної Америки: Канаді та США.

У Канаді найбільш популярними CMS виявилися Drupal та Wordpress, Joomla ж зайняла п'яте місце по популярності та біля 4% ринку.

Університети США, за даними 2019 року, мають перелічені далі тенденції у використанні CMS для своїх сайтів. Було проаналізовано сайти 2330 закладів, 2039 з яких (87.4%) користувались CMS, й 60% з 2039 вебсайтів були опубліковані на CMS з відкритим кодом: переважно, на WordPress або Drupal (а саме 57,8% веб-сайтів). Також університети були розбиті на групи за кількістю студентів у них й було досліджено популярність CMS для цих груп. Києво-Могилянську академію можна віднести до третьої групи, де кількість студентів варіюється між двома та шістьма тисячами. У рейтингу для цієї групи «Joomla!» опинилась на останньому місці, а перші місця були зайняті CMS WordPress та Drupal [34].

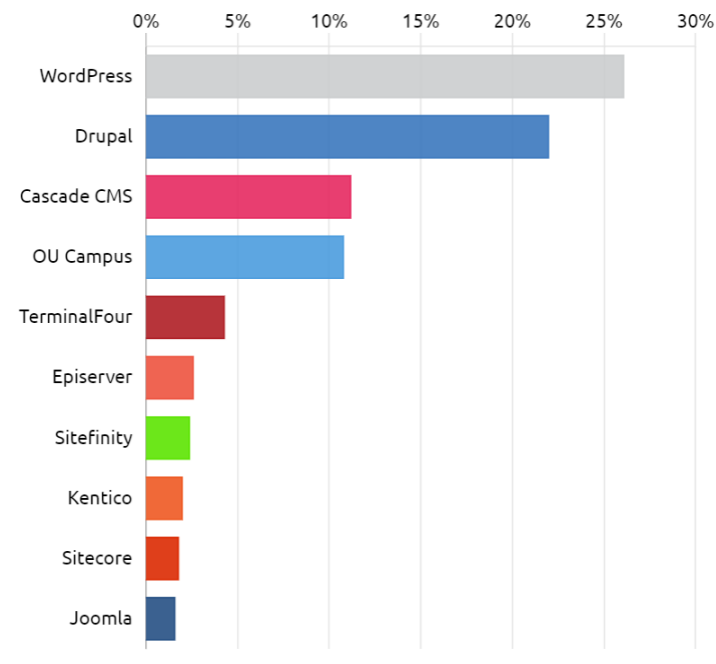

US Universities and Colleges with >2,125 and <6,400 Students | Percentage of Institutions Using Each CMS  $30%$ 

Chart 4: Top Ten CMS Suppliers to Group 3 - Institutions with Between 2,125 and 6,400 Students

## **Рис 3.1 Топ-10 CMS для університетів третьої групи (кількість студентів між 2125 та 6400)**

З цього можна зробити висновок, що у країнах Північної Америки «Joomla!» не є популярною для використання з метою побудови сайту університету.

Для аналізу CMS сайтів університетів країн Європи було взято вибірку з 2400 закладів з 28 країн [35]. Було виявлено CMS на 1834 з 2554 сайтів (77,9%). Досліджуючи загальні тенденції використання «Joomla!» як CMS для сайтів вищих навчальних закладів у Європі, було виявлено її популярність серед університетів Греції, Словакії, Польщі, Португалії та Італії. У інших країнах домінує CMS «WordPress». Попри цей факт, «Joomla!» входить в топ-4 CMS, що використовують університети та займає 9.1% ринку. Цитуючи висновки з дослідження CMS університетів Європи, «Joomla!» є напрочуд популярною у вищих навчальних закладах ЄС, незважаючи на те, що вона пізніше випускає версії, які досягають можливостей WordPress або Drupal. Joomla встановлена в установах у 22 з 28 країн-членів ЄС».

Після вивчення окремої статті про дослідження сайтів університетів у Великобританії було зроблено висновок що «Joomla!» не входить навіть у топ-10 CMS для університетів, але все ж використовується 1% закладів [36].

Порівнюючи дані з вибірок різних країн, можна дійти висновку, що найбільш популярними CMS для сайтів університетів є WordPress та Drupal, тому можна дійти висновку, що Києво-Могилянській Академії слід у майбутньому розглянути можливість повної міграції сайту на одну з цих систем управлінням контенту.

Після аналізу того, які саме CMS встановлені на сайтах університетів інших країн, та складнощів знайти приклади відомих університетів на останніх версіях «Joomla!» було вирішено просто проаналізувати доступні теми для «Joomla!», що були створені різними розробниками як шаблони тем для навчальних закладів.

#### <span id="page-35-0"></span>**3.2 Аналіз тем для університетів**

Було досліджено та проаналізовано більше п'ятдесяти різних наявних шаблонів для CMS «Joomla!» у категоріях «для університетів», та «для навчальних закладів» у різних магазинах шаблонів для CMS. Далі наведено критерії оцінки варіантів, що можуть задовольнити потреби сайту НаУКМА. У додатку Б наведено повний список посилань на сайти цих шаблонів. У майбутньому планується детальніший аналіз сумісності цих шаблонів з наявною на сайті структурою даних та обговорення й подальший вибір кінцевого шаблону.

### <span id="page-35-1"></span>**3.2.1 Критерії вибору шаблону**

Враховуючи останні тенденції у дизайні, при перегляді та аналізі шаблонів оцінювались:

- наявність підтримки мобільної версії сайту;
- загальна зручність користування сайтом, побудованого на цьому шаблоні, а саме розмір та розташування кнопок, меню, тексту та посилань;
- ціна шаблону;
- наявність та кількість анімації;
- підтримка відображення великої кількості компонентів, як стандартних компонентів від «Joomla!», так і сторонніх;
- можливості для ручного налаштування шаблону за такими параметрами як колір, анімація, персоналізація шаблону головної сторінки, тощо;
- відповідність загального стиля шаблону стилю НаУКМА;
- простота структури сайту;
- сучасність дизайну.

#### <span id="page-36-0"></span>**Висновок**

Проаналізувавши ситуацію з шаблоном, встановленому зараз на сайті, та провівши дослідження та аналіз сторонніх шаблонів для CMS «Joomla!» було прийнято рішення зупинитися на переліку потенційно придатних для сайту НаУКМА шаблонів. Це рішення було прийнято через те, що старий шаблон не може бути оновлений та перенесений на новий сайт, а персоналізація стандартних шаблонів від «Joomla!» потребує багато часу, зусиль та дискусій. Кінцеве рішення та вибір шаблону буде прийматися вже за межами цієї курсової роботи, оскільки це потребує залучення думки інших людей, включно з адміністрацією університету та співробітниками, які мають до цього питання будь-яке відношення.

#### **Розділ 4. Міграція таблиць баз даних**

<span id="page-37-0"></span>Останнім, та найбільш важливим етапом даної роботи є міграція даних між старою та новою версією сайту.

Не менш важливим етапом є виправлення помилок після цієї міграції, але це вже буде відбуватися за межами цієї роботи. Одною з причин є те, що, як було зазначено вище, шаблон для сайту ще ще остаточно не обраний, оскільки це потребує узгодження з різними відділами університету, а для повної демонстрації результату потрібно налаштування шаблону під наявні дані. Також, перед налаштуванням шаблону виникає потреба у аналізі та додатковому упорядкуванні перенесених даних, оскільки структура нової версії «Joomla!» може відрізнятися у дрібницях, непомітних на початку. Ще однією причиною є потреба у комунікації з співробітниками, що займаються підтримкою сайту, з питання оновлення та налагодження структури даних сайту, прибирання застарілих частин структури, тощо.

Перед міграцією даних було зроблено порівнювальний аналіз між таблицями у базах даних «Joomla!» версії 2.5.9 та версії 3.9.1. Надалі наведено опис різниць цих таблиць, описано проблеми, що виникли при наявності різниці, їх вирішення та результат міграції даних з таблиці старого сайту на новий.

#### <span id="page-37-1"></span>**4.1 Дані та таблиці, які не було перенесено**

Слід зауважити, що не всі дані та таблиці з бази даних старого сайту мали потребу у міграції.

По-перше, було виявлено ряд таблиць з префіксом «er\_», не причетних до бази даних, що створює «Joomla!» для свого функціонування. Після дослідження даного питання, виявилось, що ці таблиці у минулому використовувались для зберігання даних про абітурієнтів. Наразі цю інформацію перенесено на окремий мікросервіс konkurs.ukma.edu.ua [37],

що має власну базу даних. З наведених причин, було вирішено не переносити ці таблиці у базу даних нового сайту.

Таблиці, що були створені для власноруч написаного плагіну «Контакти» було вирішено не переносити, оскільки на новому сайті буде використовуватись вбудований плагін для контактів від «Joomla!». Попри це, планується перенесення самих контактів, з таблиць, створених власноруч, у таблиці для компоненту від «Joomla!».

По-друге, ряд таблиць не потребує міграції, оскільки їх дані CMS «Joomla!» сама автоматично заповнює, через що міграція цих даних не потрібна, або взагалі, може спричинити проблеми для нової системи. Серед цих таблиць знаходяться таблиці, перелічені далі.

Усі таблиці, що стосуються індексації для пошуку сторінок на сайті, а саме: finder\_links\_terms (17 таблиць), finder\_filters, finder\_taxonomy, finder\_taxonomy\_map, finder\_terms, finder\_terms\_comon, finder\_tokens, finder\_tokens\_aggregate, finder\_types – разом ці таблиці нараховують близько двох мільйонів рядків даних. Враховуючи розміри цих таблиць та оскільки «Joomla!» третьої версії сама проіндексує дані на сайті – переносити дані з старого сайту немає сенсу.

Було початково вирішено не переносити таблицю redirect\_links, що відповідає за переадресацію посилань, оскільки не до кінця зрозуміло, чи користувались даним інструментом на старому сайті й чи потрібні ці дані на новому.

Дані з таблиці overrrider також не було перенесено. Ця таблиця містить дані, що сприяють перекладу «Joomla!» на інші мови, у даному випадку на українську, й, очевидно, ця таблиця автоматично заповнюється самою CMS. Втім, можливе подальше часткове перенесення даних у разі потреби та/або ручне наповнення в залежності від змін у рядках інтерфейсу нової версії «Joomla!».

Не було перенесено таблиці з записами логів, оскільки вони створюються самою системою в залежності від сайту та того, що на ньому відбувається.

Оскільки компонент Weblinks більше не є вбудованим компонентом «Joomla!», таблицю weblinks також не було мігровано [38].

Таблиці компоненту Akeeba Backup не було мігровано, оскільки переносити дані про старі бекапи не має сенсу.

Дані з таблиці banner і template\_styles не було мігровано, оскільки у них не було виявлено даних, що були створені співробітниками НаУКМА.

Таблиці updates, update\_sites та update\_sites\_extensions не були мігровані, оскільки у них зберігаються посилання на сайти для оновлення компонентів та встановлення нових локалізації для «Joomla!», тому можна зробити висновок що на новому сайті CMS сама зможе коректно заповнити ці таблиці.

Таблиця sсhemas використовується під час установки компонентів для обробки виконання великих SQL. З цієї причини було вирішено не переносити їх дані з старого сайту на новий [39].

Дані з таблиці session, що використовується для зберігання активних сессії, також не було перенесено.

Не були перенесені дані з таблиці extensions, оскільки Joomla займається її заповненням сама й зберігає там всі дані про встановлені розширення (компоненти та плагіни).

По-третє, таблиці з даними компонентів та плагінів, які було вирішено не переносити на новий сайт, також, звичайно, не були перенесені.

Дані, що надаються «Joomla!» за замовчуванням, як приклад для початкового налаштування сайту, також не були перенесені. На новому сайті дані такого типу планується видалити після повного оновлення сайту.

Було прийнято рішення не переносити таблиці, що не містять ніяких дані (тобто кількість рядків у них становить нуль). Таких таблиць було нараховано більше 30 штук.

#### <span id="page-40-0"></span>**4.2 Дані та таблиці, які було мігровано**

#### **4.2.1 Таблиці CMS «Joomla!»**

<span id="page-40-1"></span>Зважаючи на рекомендації з сайту StackOverFlow [40], та факт того, що сайт НаУКМА містить багато посилань та контенту, було вирішено мігрувати таблицю assets. Призначення таблиці assets – зберігання записів для кожного «asset» (активу), що визначає правила доступу. Після перенесення основних даних планується виправлення цих таблиць за допомогою рекомендації від CMS, для того щоб «Joomla!» на новому сайті змогла сама оновити ці дані й правильно їх впорядкувати.

Таблицю viewlevels було успішно мігровано. Її призначення – надавати різні доступи різним юзерам.

Для міграції користувачів між сайтами потрібно було перенести дані з таблиць usergroups, users та user usergroup map. Ці таблиці зберігають дані про користувачів, що мають доступ до адміністративної панелі, про групи доступу для цих користувачів та про те, які користувачі до якої групи належать. Таблиці не мали значних відмінностей між собою та були успішно перенесені. Проте, слід зауважити, що у таблиці users з'явилися нові поля, оскільки у третій версії «Joomla!» було додано додаткові ступені захисту аккаунтів, такі як двофакторна автентифікація, тощо [41].

Було успішно перенесено таблиці з даними про категорії контенту, модулі, статті та контакти. Ці таблиці містили найбільшу частину того, що відображається на самому сайті та чим користуються відвідувачі сайту. Для таблиці newsfeeds було перенесено тільки один рядок даних, оскільки інші дані були стандартними від Joomla.

#### **4.2.2 Таблиці компонентів**

<span id="page-41-0"></span>Після перегляду бази даних старого сайту, фільтрування та відсіювання таблиць, що не потребують перенесення та міграції вбудованих таблиць від «Joomla!» залишилось перенести тільки дані з таблиць компонентів, що були оновлені та перенесені з старого сайту на новий. А саме таблиці таких компонентів: JEvents, JCEditor, Phoca Gallery та YouTube Gallery.

JCEditor мав тільки одну таблицю wf profiles у старій базі даних, яку використовував для зберігання профілів користувачів. Порівнюючи дані з цієї таблиці, було виявлено що тільки один рядок (тобто один профіль) потребує перенесення, а всі інші вже наявні за замовчуванням у таблиці на новому сайті.

Дані з таблиць компоненту YouTube Gallery було вдало перенесені. Усі чотири таблиці (youtubegallery\_categories, youtubegallery\_videos, youtubegallery videolists, youtubegallery themes) не мали значних відмінностей у свої структурі та на новому сайті не було знайдено жодних даних у цих таблицях, тому було просто мігровано всі дані з старого сайту. У таблиці videos та videolists були знайдені колонки, що не були виявлені у таблицях компоненту старого сайту. Було зроблено висновок що ці колонки з'явилися через нову версію компоненту та додані нові можливості.

Дані з таблиць Phoca Gallery так само були успішно перенесені. Стикнулися з тою ж проблемою різниць таблиць що й у компоненту YouTube Gallery, але так само, проблем не виникло. Слід зауважити, що для повноцінної міграції даних цього компоненту ще треба перенести директорії з файлами зображень з старого сайту.

Для плагіну JEvents, який містив найбільшу кількість даних серед цих плагінів, перенесення також пройшло успішно. Різниці у таблицях не було виявлено.

#### **4.3 Виправлення помилок після оновлення**

<span id="page-42-0"></span>Попередньо, після перенесення таблиць було знайдено та видалено дублікати та зайві дані про меню у панелі адміністратора, оскільки після перенесення таблиць у меню «Компоненти» з'явилися пункти з назвами компонентів, що не були встановлені.

Також, перевіряючи дані перенесених плагінів, було виявлено що компонент JEvents не відображає дані, що були перенесені. Виправлення цієї проблеми планується у майбутньому.

Більше явних помилок початково не було знайдено. Планується детальніший аналіз, усунення проблем та налаштування сайту, але вже поза межами даної роботи.

#### <span id="page-42-1"></span>**Висновок**

Міграція даних між таблицями старого та нового сайту не викликала багато складнощів. Більшу частину часу було витрачено на аналіз потреби у міграції даних з наявних таблиць у старій базі даних, дослідження мети та застосування цих таблиць, тощо.

Наступним етапом оновлення сайту, як вже було згадано, є усунення потенційно виниклих помилок, аналіз та перебудова структури даних, кінцевий вибір теми та її подальше налаштування.

#### **Висновки**

<span id="page-43-0"></span>Сайт Києво-Могилянської академії функціонував багато рокі та останній раз був оновлений у 2013 році. Беручи до уваги той факт, що на ньому за цей час накопичилося багато даних, аналіз та дослідження структури сайту, встановлених додатково компонентів та плагінів зайняв більшу частину даної роботи. Перший та другий розділ присвячені саме цьому аналізу.

У третьому розділі, під час дослідження популярності CMS, що використовуються різними університетами інших країн, було виявлено що «Joomla!» втрачає свою популярність з роками та наразі не займає перші місця у рейтингах CMS. Враховуючи цей факт, у майбутньому розглядається можливість міграції сайту на інші, більш популярні CMS, наприклад WordPress або Drupal.

Підсумовуючи дану роботу, можна сказати що сайт конче потребує перегляду та оновлення структури даних та самих даних. Під час виконання цієї роботи було знайдено застарілу інформацію, не видалені компоненти та плагіни, чи взагалі, власноруч дописані плагіни, -- все це сприяло погіршенню роботи сайту та ускладненню підтримки актуальної версії CMS «Joomla!» на основі якої він був побудований.

Ще однією проблемою виявилось що не весь персонал, що займається підтримкою сайту, повністю освідомлений стосовно його контенту. Це ускладнило прийняття рішень під час оновленню сайту.

В кінці кінців, сайт було оновлено та перенесено на останню на даний момент версію CMS, 3.9.1. Попереду, за рамками цієї курсової роботи, ще планується фінальне налаштування сайту, додатковий аналіз наявного контенту та даних на ньому та завантаження оновленої версії сайту на сервер університету.

## <span id="page-44-0"></span>**Перелік джерел. Посилання**

[1] Офіційний вебсайт НаУКМА: [https://www.ukma.edu.ua](https://www.ukma.edu.ua/)

[2] Joomla! Security Vulnerabilities:

[https://www.cvedetails.com/vulnerability-list/vendor\\_id-3496/product\\_id-](https://www.cvedetails.com/vulnerability-list/vendor_id-3496/product_id-16499/version_id-145393/Joomla-Joomla--2.5.9.html)[16499/version\\_id-145393/Joomla-Joomla--2.5.9.html](https://www.cvedetails.com/vulnerability-list/vendor_id-3496/product_id-16499/version_id-145393/Joomla-Joomla--2.5.9.html)

[3] Percentage of mobile device website traffic worldwide from 1st quarter 2015 to 4th quarter 2019:

[https://www.statista.com/statistics/277125/share-of-website-traffic-coming](https://www.statista.com/statistics/277125/share-of-website-traffic-coming-from-mobile-devices/)[from-mobile-devices/](https://www.statista.com/statistics/277125/share-of-website-traffic-coming-from-mobile-devices/)

[4] Joomla 2.5 to 3.x Step by Step Migration:

https://docs.joomla.org/Joomla 2.5 to 3.x Step by Step Migration

[5] What are the major differences between Joomla! 2.5 and 3.x?: https://docs.joomla.org/What\_are\_the\_major\_differences\_between\_Joomla! 2.5 and  $3.x\%3F$ 

[6] Joomla 4 is on the horizon: [https://developer.joomla.org/news/790](https://developer.joomla.org/news/790-joomla-4-is-on-the-horizon-alpha-11.html) [joomla-4-is-on-the-horizon-alpha-11.html](https://developer.joomla.org/news/790-joomla-4-is-on-the-horizon-alpha-11.html)

[7] Akeeba Backup: [https://www.akeebabackup.com/products/akeeba](https://www.akeebabackup.com/products/akeeba-backup.html)[backup.html](https://www.akeebabackup.com/products/akeeba-backup.html)

[8] ChronoForms:<https://www.chronoengine.com/chronoforms>

[9] DOCman:<https://www.joomlatools.com/extensions/docman>

[10] Hoicoiapi: [https://www.hoicoimasti.com/products/8-joomla-](https://www.hoicoimasti.com/products/8-joomla-extension/3-joomla-api-for-mobile-apps-android,-iphone-ipad-external-site.html)

[extension/3-joomla-api-for-mobile-apps-android,-iphone-ipad-external-site.html](https://www.hoicoimasti.com/products/8-joomla-extension/3-joomla-api-for-mobile-apps-android,-iphone-ipad-external-site.html)

[11] JCE Content Editor: [https://www.joomlacontenteditor.net](https://www.joomlacontenteditor.net/)

[12] JCrawler:<http://code.joomla.org/gf/project/jcrawler/>

[13] JEvents: [https://www.jevents.net](https://www.jevents.net/)

[14] Phoca Gallery:<https://www.phoca.cz/documents/>

[15] Медіа-галерея НаУКМА: [https://media.ukma.edu.ua](https://media.ukma.edu.ua/)

[16] XMap Joomla! Extension:

<http://joomla.ru/downloads/extensions/xmap>

[17] YouTube Gallery Extension:

<https://extensions.joomla.org/extension/youtube-gallery/>

[18] Your Guide to All the Default Components in Joomla:

<https://www.joomlashack.com/blog/joomla-how-to/adding-extra-features/>

[19] Regular Labs Extensions for Joomla!:

<https://www.regularlabs.com/extensions>

[20] Sliders – Make content sliders in Joomla!:

<https://www.regularlabs.com/extensions/sliders/>

[21] Sliders – Make content tabs in Joomla!:

<https://www.regularlabs.com/extensions/tabs>

[22] Issuu –Instantly transform your images, text, videos, and PDFs into ready-to-publish content for every digital channel, format, and device:

[https://issuu.com](https://issuu.com/)

[23] Lazy Velo Spoiler: [https://extensions.joomla.org/extension/lazy](https://extensions.joomla.org/extension/lazy-velo-spoiler/)[velo-spoiler/](https://extensions.joomla.org/extension/lazy-velo-spoiler/)

[24] SmartResizer:<https://extensions.joomla.org/extension/smartresizer/>

[25] Core Design Petitions 3.1.1:

[https://joomlashare.net/categories/download/101-miscellaneous/1352-core](https://joomlashare.net/categories/download/101-miscellaneous/1352-core-design-petitions)[design-petitions](https://joomlashare.net/categories/download/101-miscellaneous/1352-core-design-petitions)

[26] Simple Pop-Up: [https://extensions.joomla.org/extension/simple-pop](https://extensions.joomla.org/extension/simple-pop-up/) $up/$ 

[27] Tech reumer net: [http://tech.reumer.net](http://tech.reumer.net/)

[28] Heinelt:

[http://heinelt.info/index.php?option=com\\_content&view=article&id=34&Itemi](http://heinelt.info/index.php?option=com_content&view=article&id=34&Itemid=50)  $d=50$ 

[29]DirectPHP plugin: [http://www.kksou.com/php](http://www.kksou.com/php-gtk2/Joomla/DirectPHP-plugin.php)[gtk2/Joomla/DirectPHP-plugin.php](http://www.kksou.com/php-gtk2/Joomla/DirectPHP-plugin.php)

[30] Документація по Joomla! CMS: [http://joomla-book.ru](http://joomla-book.ru/)

[31] [https://docs.joomla.org/J3.x:What%27s\\_new\\_in\\_Joomla!](https://docs.joomla.org/J3.x:What%27s_new_in_Joomla)

[32] Eqafy – [https://www.eqafy.com](https://www.eqafy.com/)

[33] Which Content Management Systems Do Canadian Universities

Use? – [https://www.eqafy.com/component/content/article/49-blog/213-which](https://www.eqafy.com/component/content/article/49-blog/213-which-content-management-systems-do-ca-universities-use.html?Itemid=293)[content-management-systems-do-ca-universities-use.html?Itemid=293](https://www.eqafy.com/component/content/article/49-blog/213-which-content-management-systems-do-ca-universities-use.html?Itemid=293)

[34] Which Content Management Systems Do Canadian Universities Use? – [https://www.eqafy.com/component/content/article/49-blog/303-which](https://www.eqafy.com/component/content/article/49-blog/303-which-content-management-systems-do-us-universities-use.html?Itemid=293)[content-management-systems-do-us-universities-use.html?Itemid=293](https://www.eqafy.com/component/content/article/49-blog/303-which-content-management-systems-do-us-universities-use.html?Itemid=293)

[35] Which Content Management Systems Do EU Universities Use? [https://www.eqafy.com/component/content/article/49-blog/304-which-content](https://www.eqafy.com/component/content/article/49-blog/304-which-content-management-systems-do-eu-universities-use.html?Itemid=293)[management-systems-do-eu-universities-use.html?Itemid=293](https://www.eqafy.com/component/content/article/49-blog/304-which-content-management-systems-do-eu-universities-use.html?Itemid=293)

[36] Which Content Management Systems Do UK Universities Use? [https://www.eqafy.com/component/content/article/49-blog/215-which-content](https://www.eqafy.com/component/content/article/49-blog/215-which-content-management-systems-do-uk-universities-use.html?Itemid=293)[management-systems-do-uk-universities-use.html?Itemid=293](https://www.eqafy.com/component/content/article/49-blog/215-which-content-management-systems-do-uk-universities-use.html?Itemid=293)

[37] Вступ до НаУКМА – [https://konkurs.ukma.edu.ua](https://konkurs.ukma.edu.ua/)

[38] Weblinks, by Joomla PLT – Joomla! Extensions Directory

<https://extensions.joomla.org/extension/weblinks/>

[39] Tables/schemas – Joomla! Documnetation –

<https://docs.joomla.org/Tables/schemas>

[40] StackOverflow – joomla assets table purpose – <https://stackoverflow.com/questions/12877216/joomla-assets-table-purpose>

[41] J3.x: Two Factor Authentcation – Joomla! Documentation – [https://docs.joomla.org/J3.x:Two\\_Factor\\_Authentication](https://docs.joomla.org/J3.x:Two_Factor_Authentication)

## **ДОДАТКИ**

## **Додаток А**

## <span id="page-47-0"></span>**Результати опитування, проведенего серед студентів НаУКМА**

Якщо ви використовуєте сайт (будь-який) як джерело інформації, чи вам важливо, щоб його інтерфейс був красивим та зручним? 103 ответа

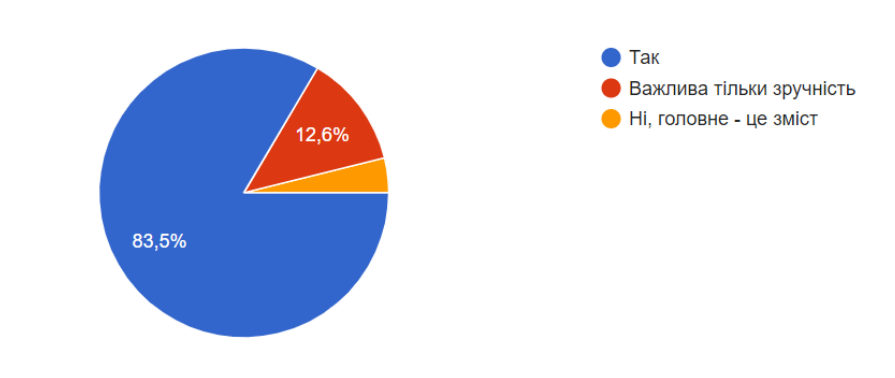

Якщо вам потрібно дізнатися якусь інформацію стосовно навчального процесу, як ви будете діяти?

103 ответа

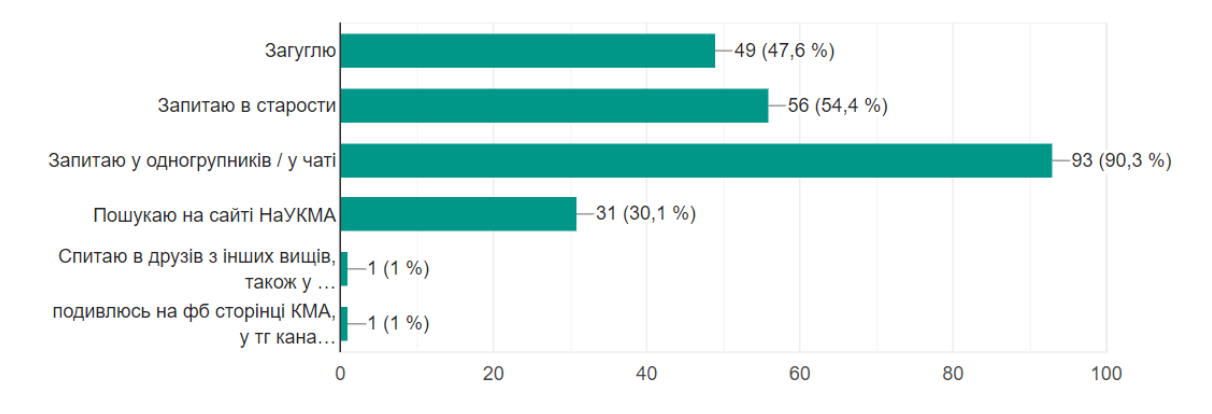

ıО

ıО

## **Додаток Б**

# <span id="page-48-0"></span>**Список посилань на обрані шаблони з категорії «Для університетів»**

## **для CMS «Joomla!»**

[https://www.joomla-monster.com/joomla-templates/i/26-education/131](https://www.joomla-monster.com/joomla-templates/i/26-education/131-jm-university) [jm-university](https://www.joomla-monster.com/joomla-templates/i/26-education/131-jm-university) <https://ltheme.com/project/lt-university-free-joomla-university-template/> [https://www.smartaddons.com/joomla-templates/sj-university-ii](https://www.smartaddons.com/joomla-templates/sj-university-ii-responsive-educational-joomla-template)[responsive-educational-joomla-template](https://www.smartaddons.com/joomla-templates/sj-university-ii-responsive-educational-joomla-template) <https://www.gavick.com/joomla-templates/university> <https://www.astemplates.com/free-joomla-template/259-lt-school> [https://www.smartaddons.com/joomla-templates/sj-wisdom-premium](https://www.smartaddons.com/joomla-templates/sj-wisdom-premium-education-joomla-template-for-college-universities)[education-joomla-template-for-college-universities](https://www.smartaddons.com/joomla-templates/sj-wisdom-premium-education-joomla-template-for-college-universities) [https://themeforest.net/item/gravity-education-school-timetable-events](https://themeforest.net/item/gravity-education-school-timetable-events-joomla-template/17111027)[joomla-template/17111027](https://themeforest.net/item/gravity-education-school-timetable-events-joomla-template/17111027) [https://themeforest.net/item/utouch-startup-multipurpose-business](https://themeforest.net/item/utouch-startup-multipurpose-business-technology-and-digital-marketing-joomla-template/21836790)[technology-and-digital-marketing-joomla-template/21836790](https://themeforest.net/item/utouch-startup-multipurpose-business-technology-and-digital-marketing-joomla-template/21836790) [https://themeforest.net/item/scoolcourse-multipurpose-educational](https://themeforest.net/item/scoolcourse-multipurpose-educational-template/12875062)[template/12875062](https://themeforest.net/item/scoolcourse-multipurpose-educational-template/12875062) [https://themeforest.net/item/edulearn-education-school-courses-joomla](https://themeforest.net/item/edulearn-education-school-courses-joomla-template/18953675)[template/18953675](https://themeforest.net/item/edulearn-education-school-courses-joomla-template/18953675) [https://themeforest.net/item/eduonline-education-university-joomla](https://themeforest.net/item/eduonline-education-university-joomla-template/17496046)[template/17496046](https://themeforest.net/item/eduonline-education-university-joomla-template/17496046) [https://themeforest.net/item/eschool-education-lms-joomla](https://themeforest.net/item/eschool-education-lms-joomla-template/19533899)[template/19533899](https://themeforest.net/item/eschool-education-lms-joomla-template/19533899) [https://themeforest.net/item/campus-life-responsive-education](https://themeforest.net/item/campus-life-responsive-education-template/14937279)[template/14937279](https://themeforest.net/item/campus-life-responsive-education-template/14937279) [https://themeforest.net/item/smartschool-creative-responsive-school](https://themeforest.net/item/smartschool-creative-responsive-school-education-joomla-template/20598970)[education-joomla-template/20598970](https://themeforest.net/item/smartschool-creative-responsive-school-education-joomla-template/20598970) [https://themeforest.net/item/jsn-solid-responsive-joomla-education](https://themeforest.net/item/jsn-solid-responsive-joomla-education-template/5371808)[template/5371808](https://themeforest.net/item/jsn-solid-responsive-joomla-education-template/5371808) <https://www.joomshaper.com/joomla-templates/educon> <https://www.joomshaper.com/joomla-templates/varsita> [https://www.templatemonster.com/joomla](https://www.templatemonster.com/joomla-templates/52310.html?aff=freshdesignweb)[templates/52310.html?aff=freshdesignweb](https://www.templatemonster.com/joomla-templates/52310.html?aff=freshdesignweb) [https://www.templatemonster.com/joomla-templates/elementary-school](https://www.templatemonster.com/joomla-templates/elementary-school-responsive-joomla-template-58577.html?aff=freshdesignweb)[responsive-joomla-template-58577.html?aff=freshdesignweb](https://www.templatemonster.com/joomla-templates/elementary-school-responsive-joomla-template-58577.html?aff=freshdesignweb)